# **Memcached Operator资产文档**

# **一、资产基本介绍**

## **资产简介**

Memcached Memcached是国外社区网站 LiveJournal LiveJournal 的开发团队开发的 的开 发团队开发的高性能的分布式内 高性能的分布式内存缓存服务器。一般的使用目的是,通过 缓存数据库查询结果,减少数据库访 存缓存服务器。一般的使用目的是,通过缓存数据库查 询结果,减少数据库访问次数,以提高动态 问次数,以提高动态Web应用的速度、提高可扩 展性。 应用的速度、提高可扩展性。

Memcached 特性

- 协议简单(文本行协议)
- 基于libevent事件处理(注 : libevent是一个程序库,封装了linux的epoll,BSD等操作系统 的kqueue等事件处理功能.即使对服务器的连接数添加,也能发挥O(1)的性能.
- 内置内存存储方式(存储在memcached内置的内存存储空间中,提高性能.问题 : memcached重启或操作系统重启数据会丢失,达到一定量后会启动算法自动删除不使用 的缓存)

### **核心能力**

- 隐藏了高可用部署的复杂性。
- operator管理集群生命周期
- 对接时速云公有云的出口代理能力
- **资产镜像安全扫描结果**

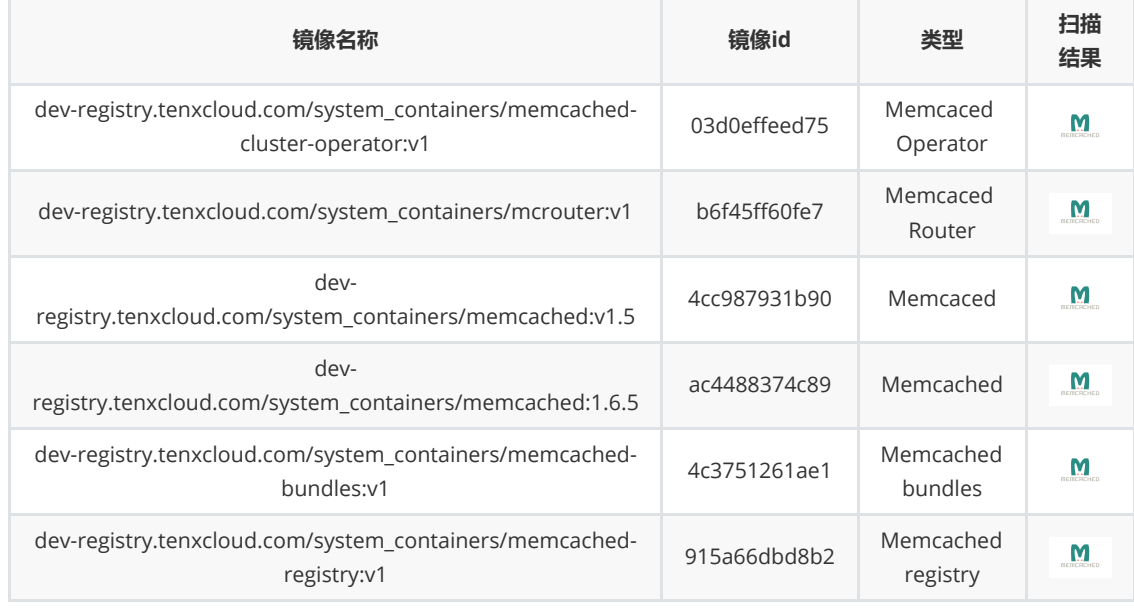

# **二、应用场景[\(http://ex-jira.tenxcloud.com/browse/PAASB-581](http://ex-jira.tenxcloud.com/browse/PAASB-5815) 5)**

### **高性能分布式缓存服务器**

缓存读取/写入过程 : 首次访问 : 从RDBMS中取得数据保存到memcached;第二次后 : 从 memcached中取得数据显示页面.

- 页面缓存(web站常用)
- 热门数据缓存
- 临时数据处理

# **三、资产注册流程**

#### **添加用户operator bundles到平台**

memcached.yaml

```
apiVersion: operators.coreos.com/v1alpha1
kind: CatalogSource
metadata:
  name: mem-registry
 namespace: love-story # 部署到某个namespace下,这里需要更改
spec:
  sourceType: grpc
  # memcached registry镜像, 根据自己需求进行更换
 image: dev-registry.tenxcloud.com/system_containers/memcached-
registry:v1
  displayName: mem-01
```
在 master 节点执行下面命令,完成部署

kubectl apply -f memcached.yaml

**登录到平台后台管理**

### **在左侧菜单栏里找到 资产管理**

点击添加资产

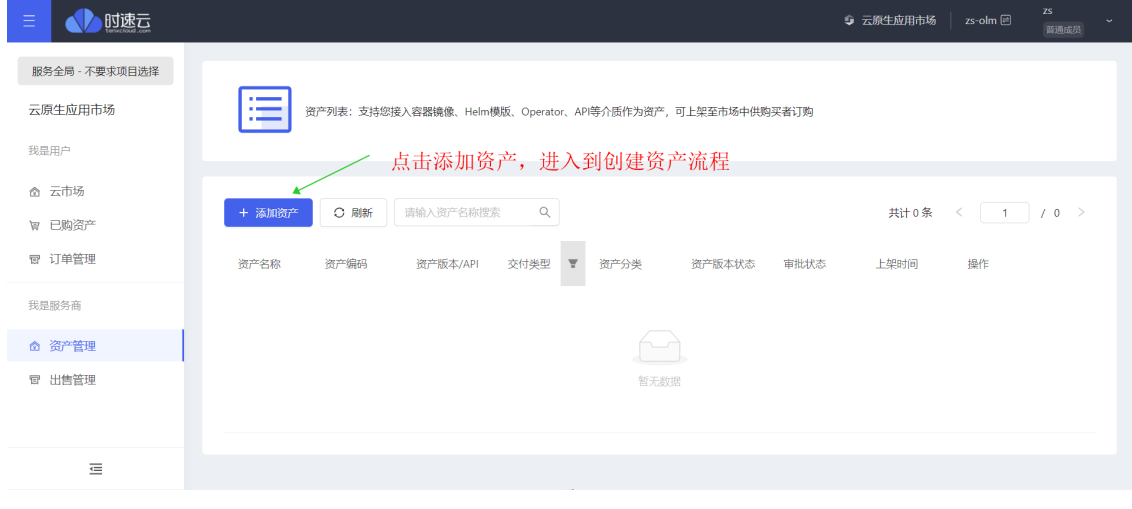

添加资产基础信息

### ■ 交付类型选择有四种, 这里选择operator

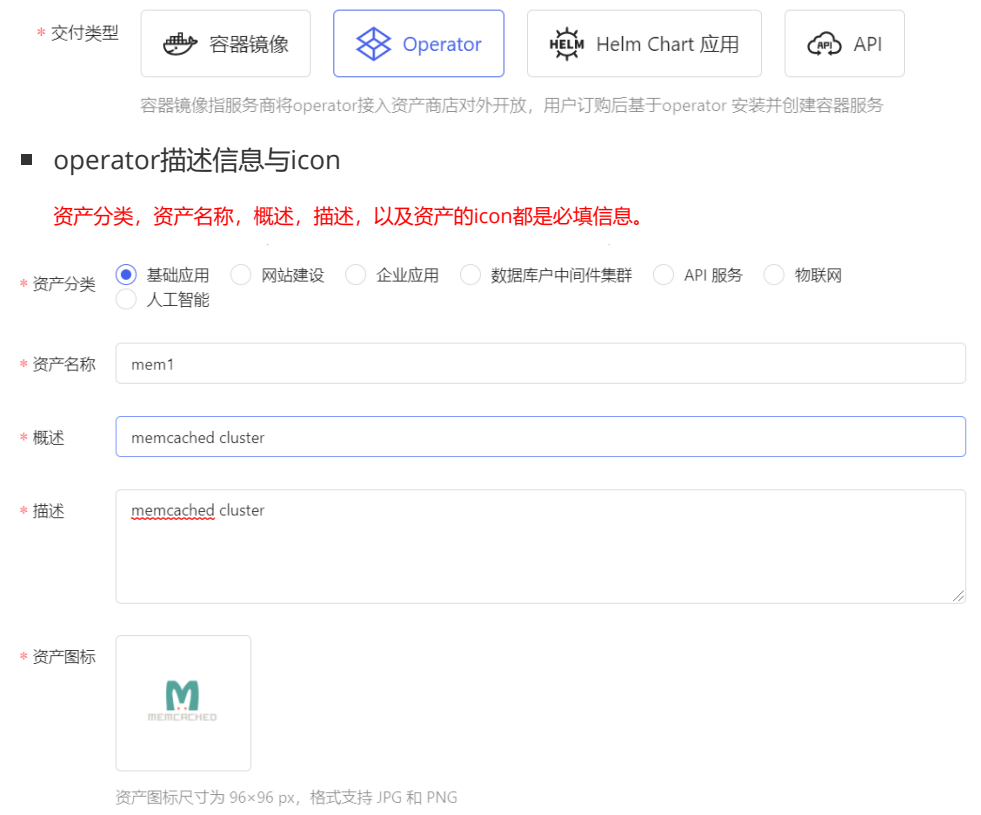

# 设置规格,定价

### 定价支持按n年, n日来计算

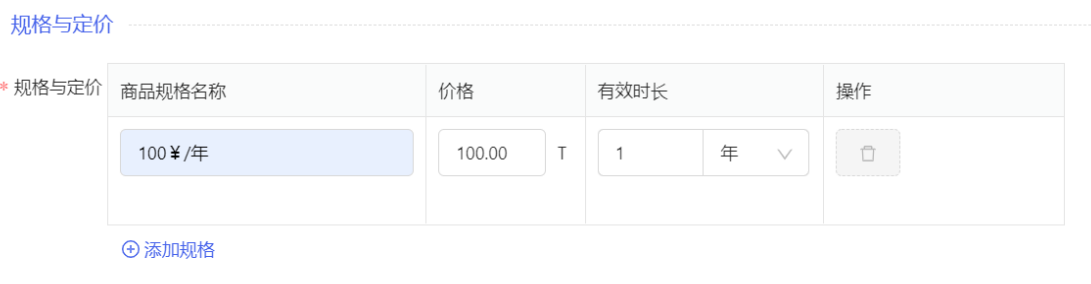

# 其他信息

### 其他信息

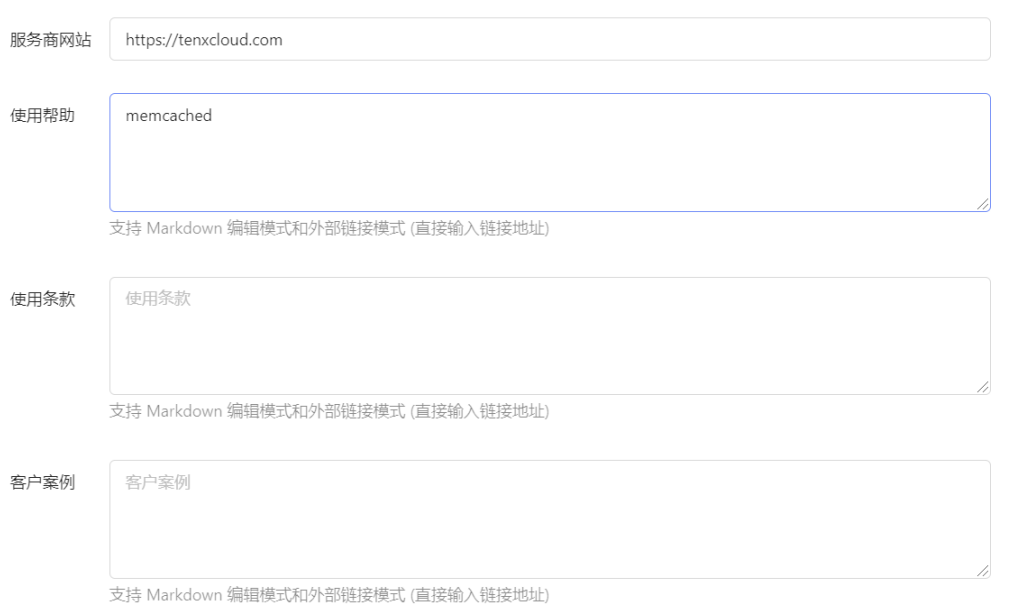

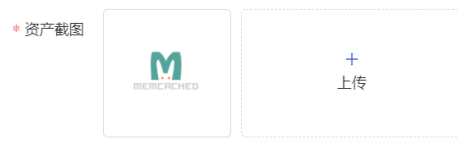

建议图片 264 \* 146px, 格式支持 JPG 和 PNG, 最多上传 2 张

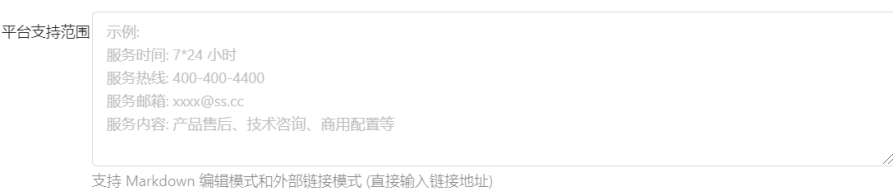

- **给资产添加operator**
	- 在资产管理列表位置,找到新增加的资产

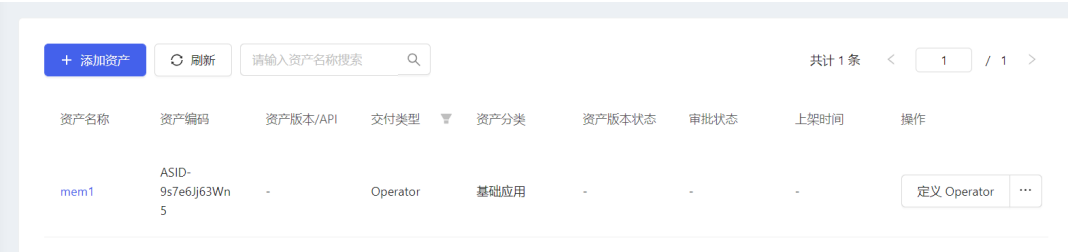

点击进入详情添加opeator定义

catalogsource是一个可选择列表,需要用户先把operator的catalogsource提交给平台,在平台部署,这里才会有显示

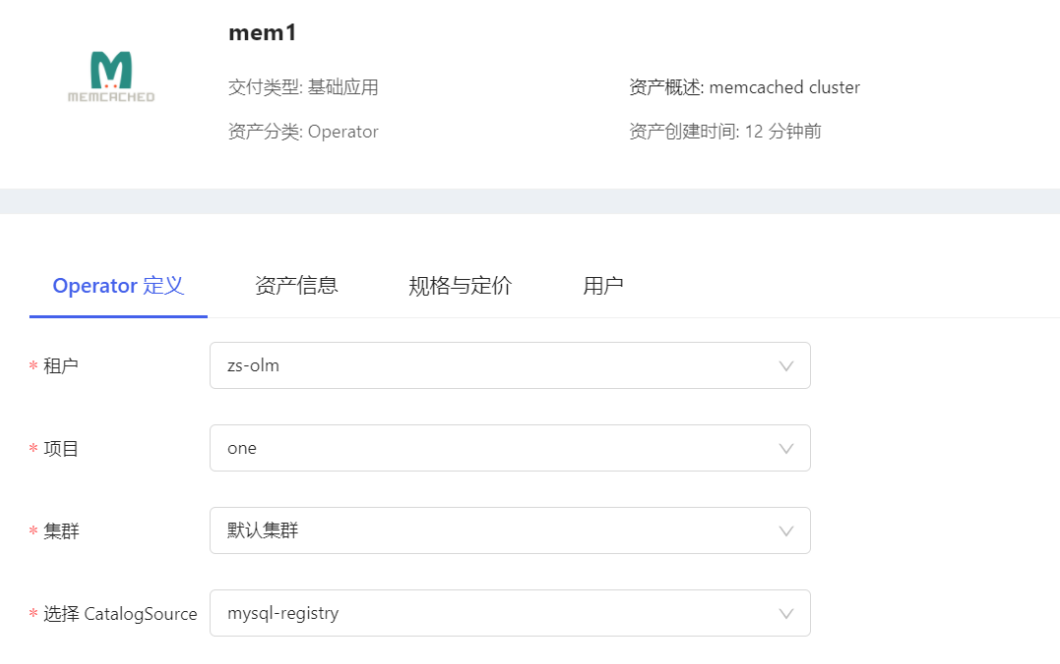

- 添加operator后需要上架,通过审批后,可以在市场进行售卖
	- 申请上架

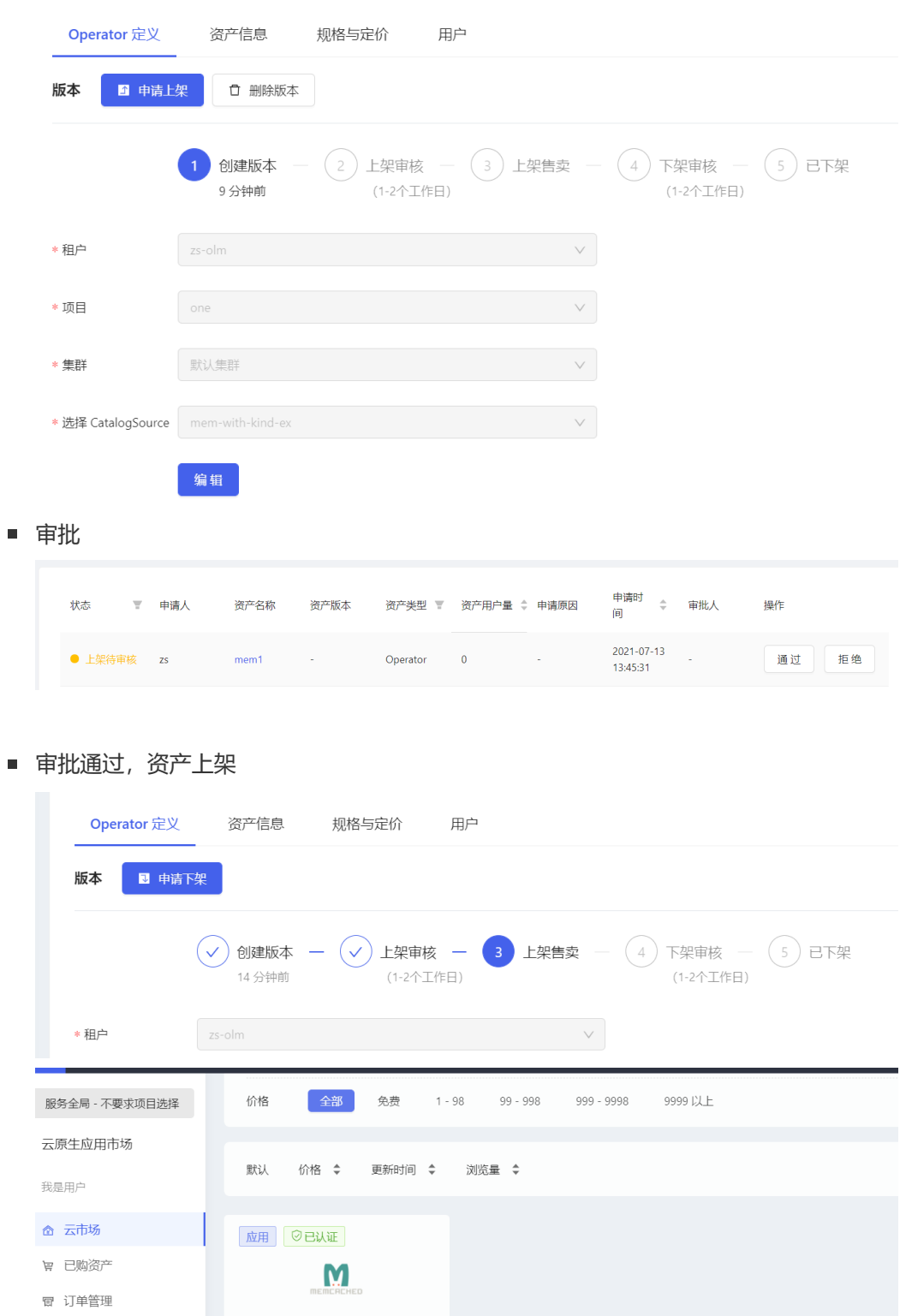

# **四、购买资产**

在operator hub查看已经上架的operator

我是服务商

◎ 资产管理 ■ 出售管理 mem1

 $1T$ 

购买

 $\circledcirc$  0 memcached cluster

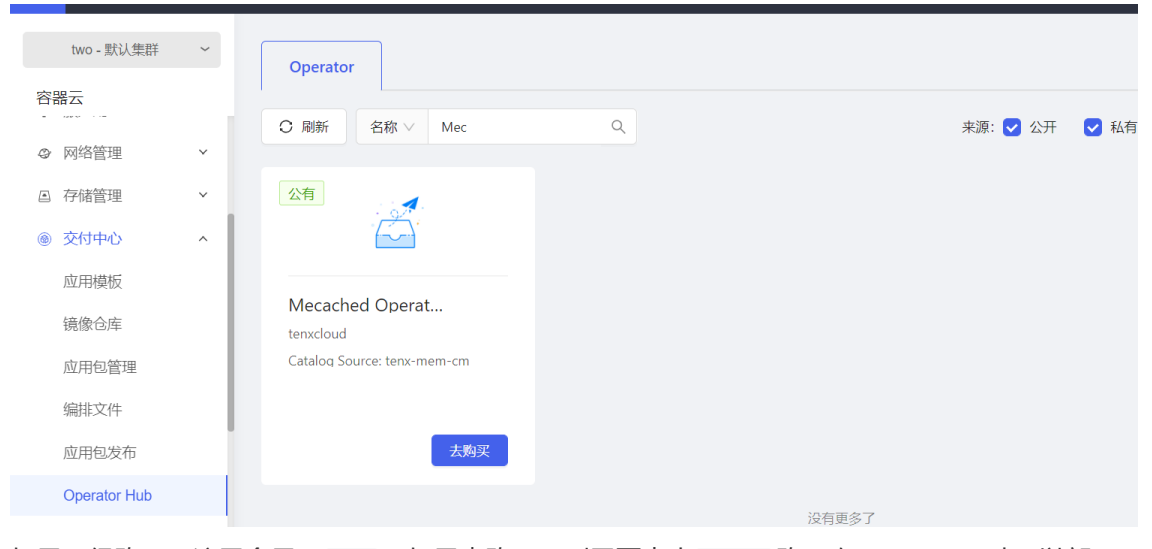

如果已经购买,这里会显示 安装,如果未购买,则需要点击 去购买 购买次operator, 才可以部 署。

购买operator

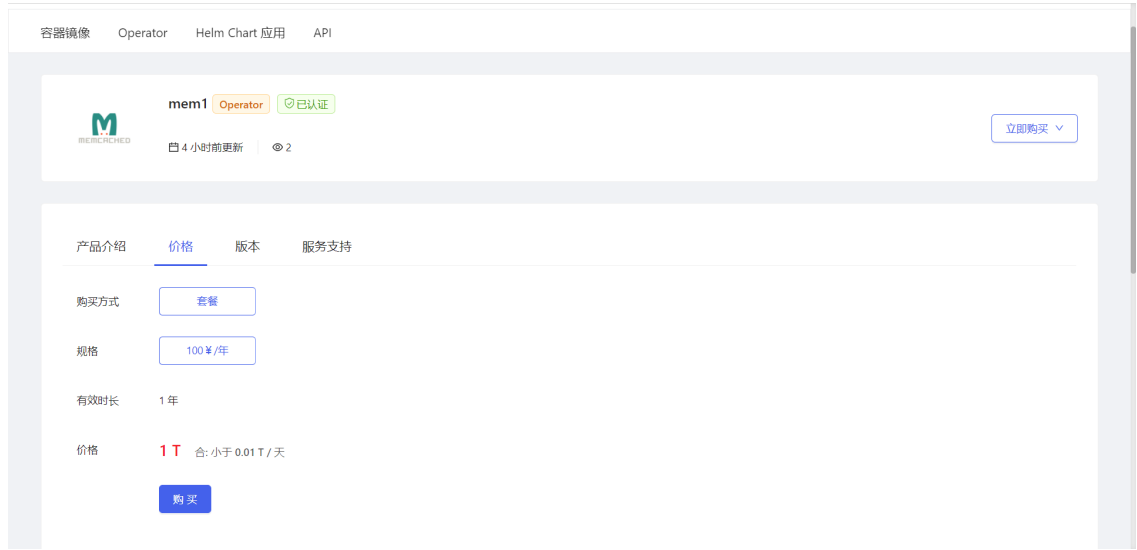

付款

付款有两种方式,购买的时候直接付款,或者可以先不付款,在一定范围时间内继续完成支付。

直接支付

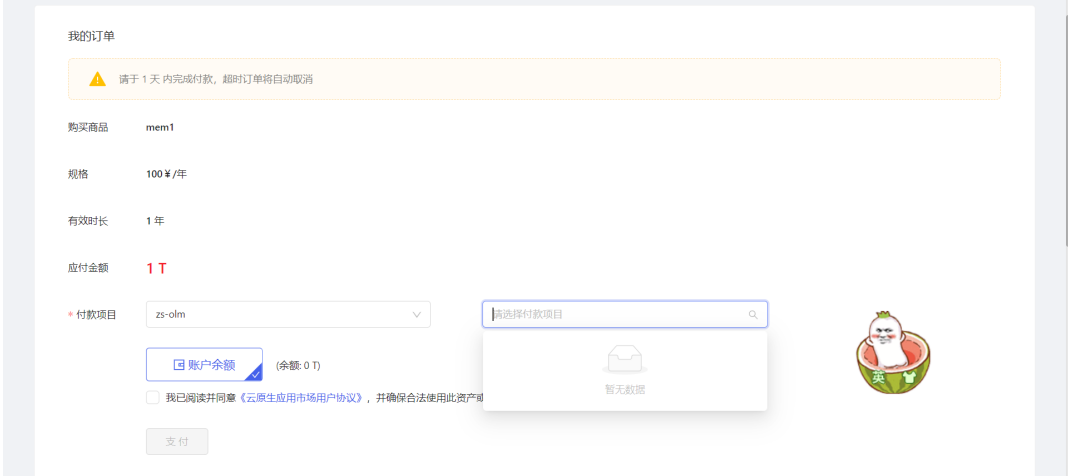

继续支持

选择需要付款项目和使用集群,完成继续支付

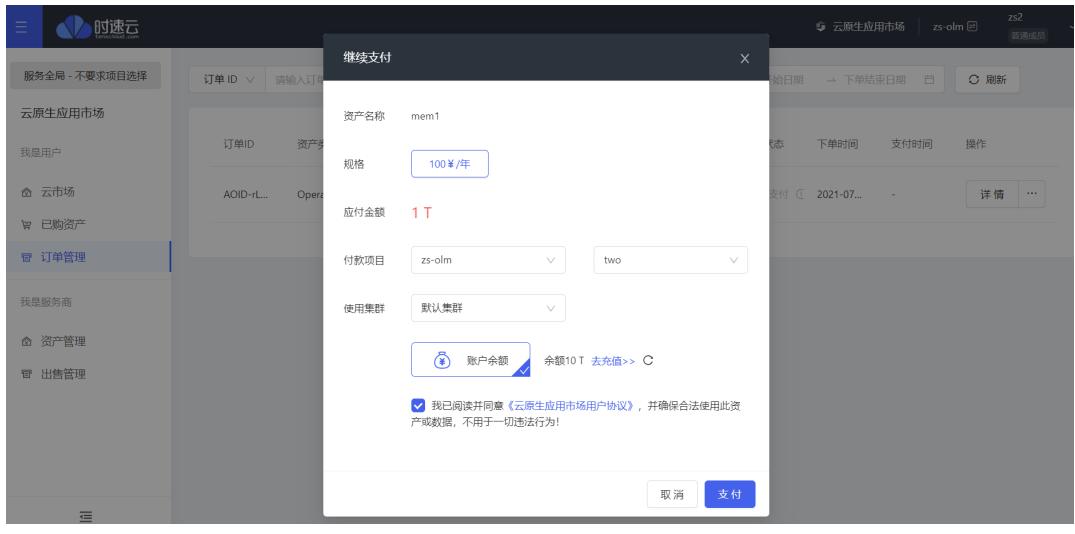

### 完成支付

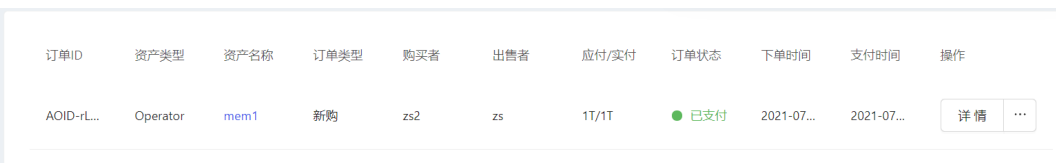

# 可以看到,购买完成后,operator可以直接去安装了。

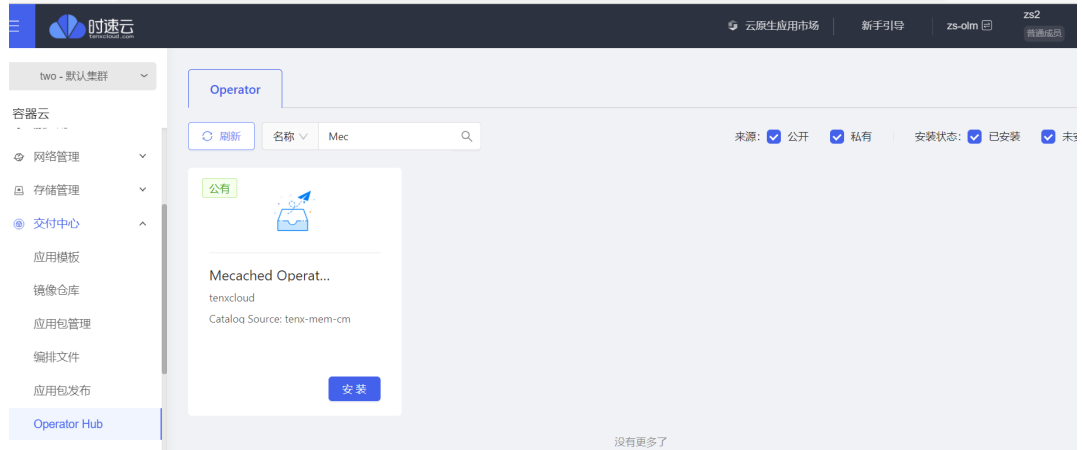

# **五、Memcached operator部署指南**

## **点击安装**

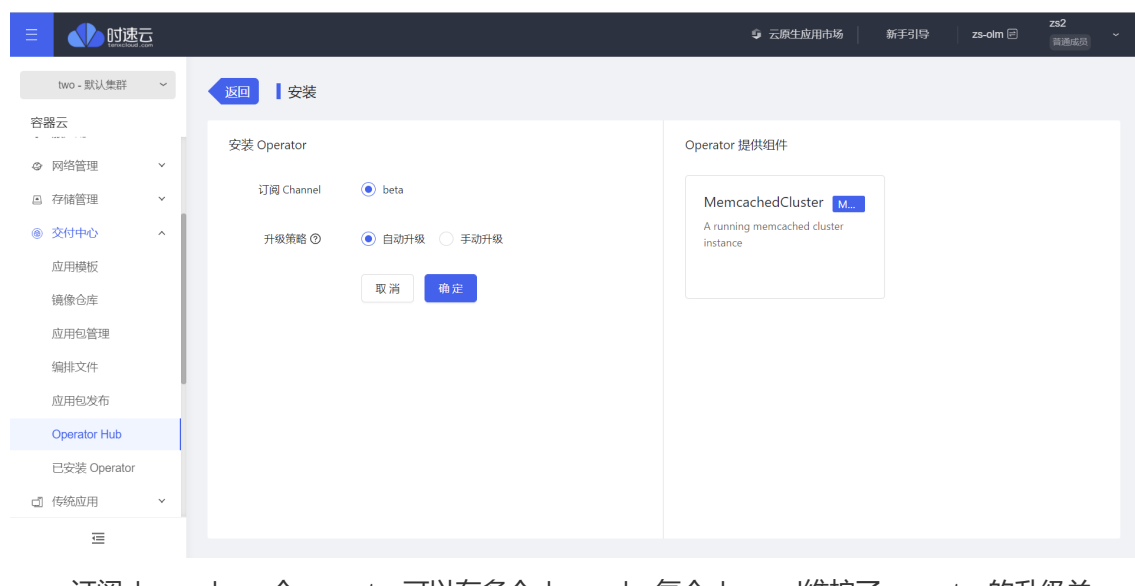

订阅channel:一个operator可以有多个channel,每个channel维护了operator的升级关 系。

- 升级策略:当operator的channel有新版本的operator,有两种升级策略
	- 手动升级: 手动确认installplan后, operator升级到新版本。
	- 自动升级:自动升级到新版本。
- 点击确定,跳转到已安装operator列表。

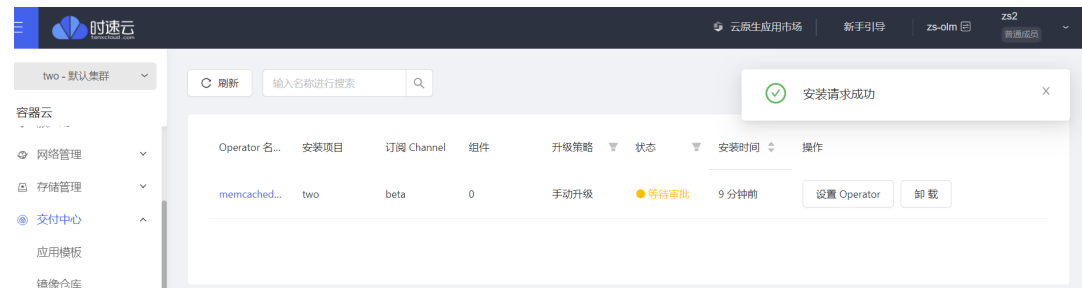

o 手动确认installplan, 如果是升级策略是 手动升级,这一步必须走

点击operator, 进入详情页面, 在 订阅 tab页面, 可以看到

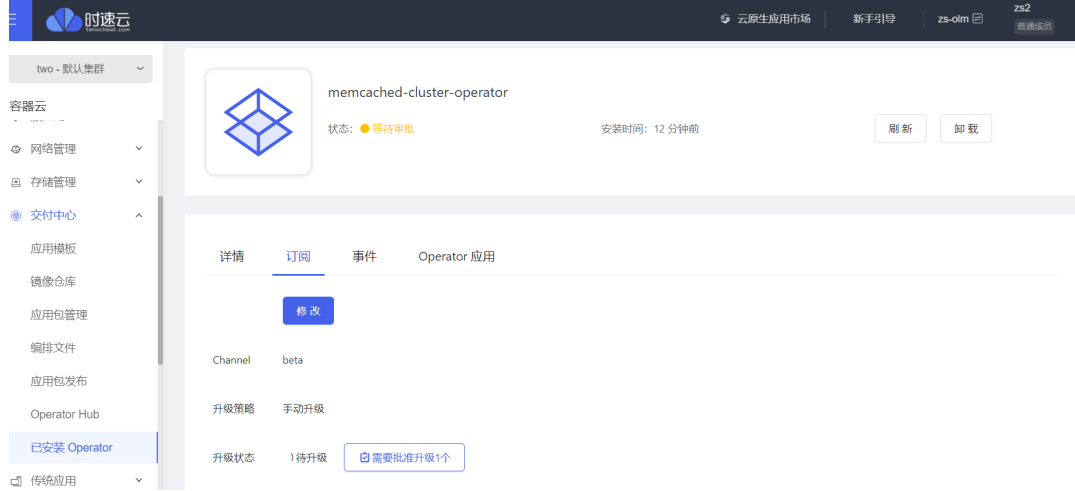

#### 点击 需要批准升级1个

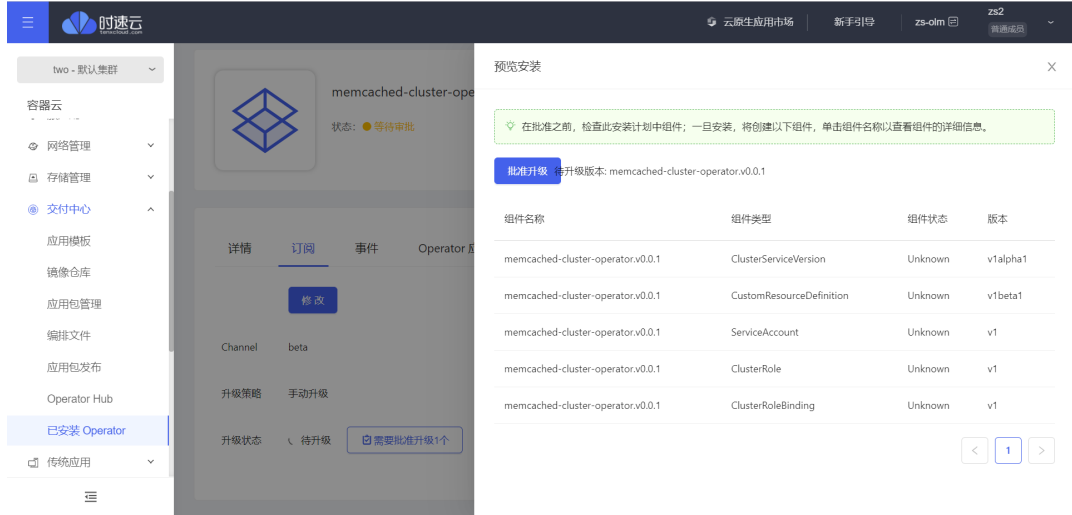

点击 批准升级 , 即可等待operator的自动安装。

- 一段时间后,安装状态变为成功
- 查看operator详情
	- 订阅

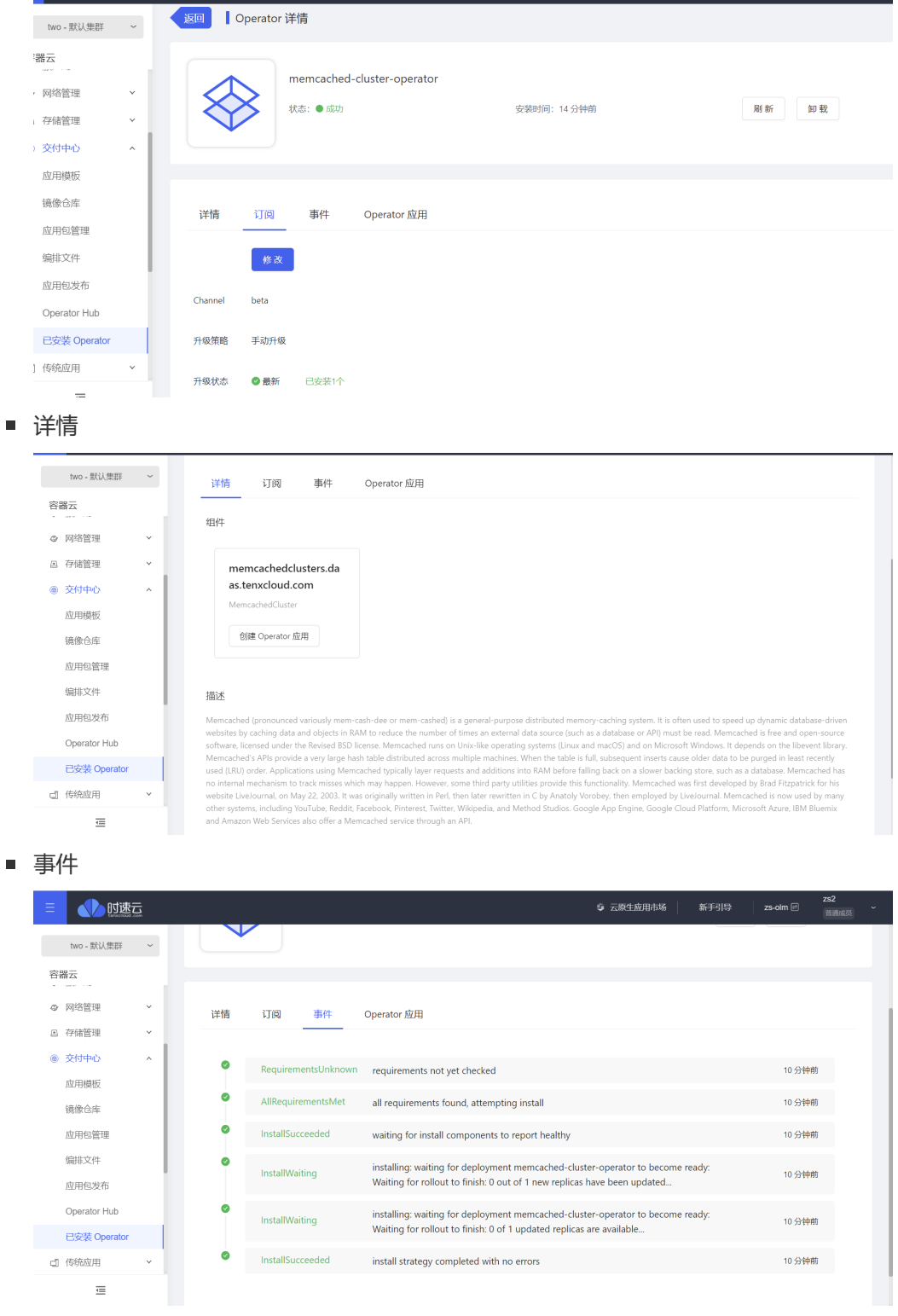

- **通过operatorhub创建Memcached集群**
	- Memcached operator部署完成后,有三个地方可以创建Memcached集群
		- 已安装operator列表

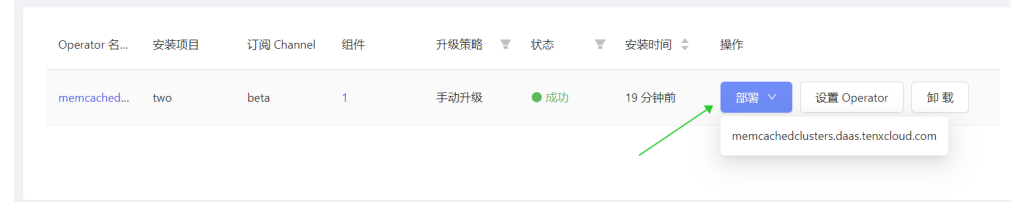

■ operator详情

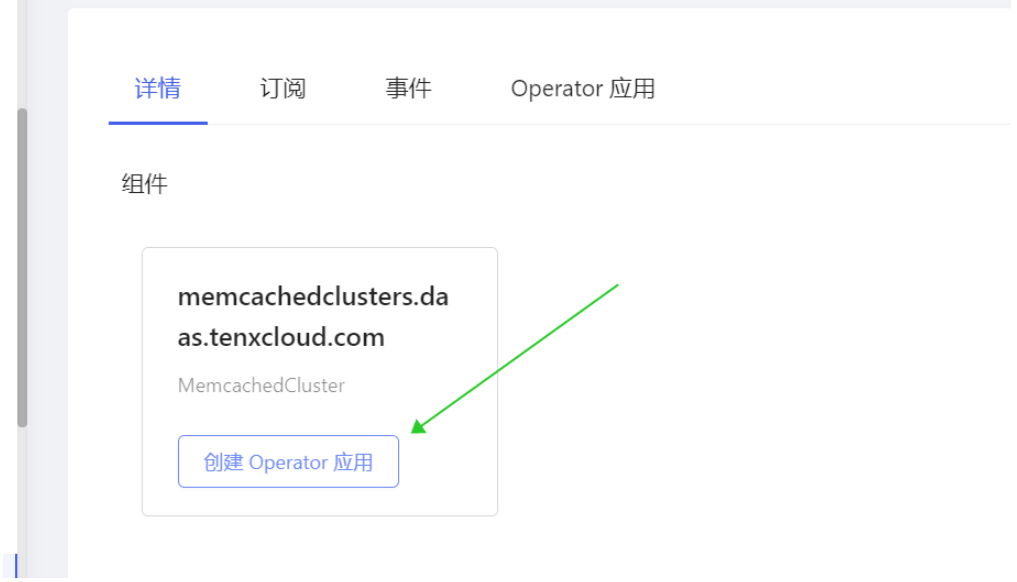

■ operator详情的operator 应用tab页。

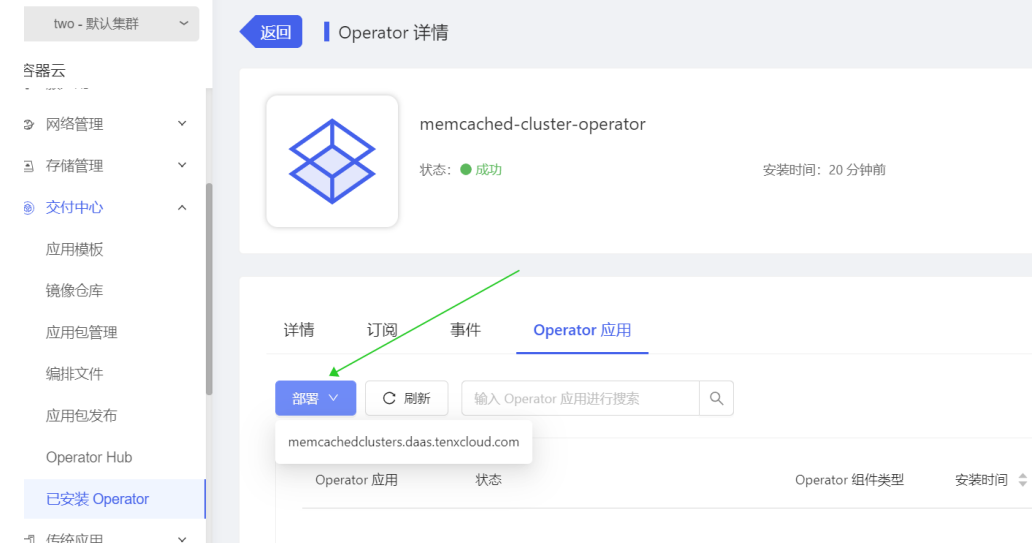

创建Memcached集群

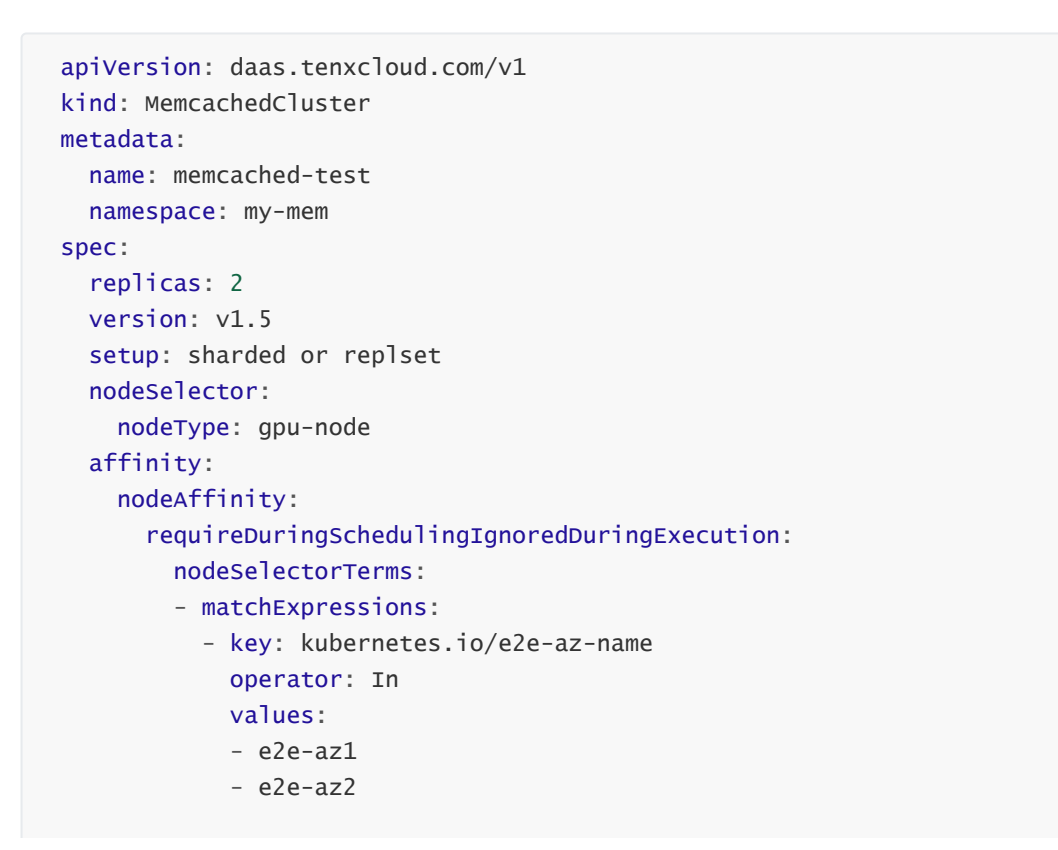

```
resources:
 requests:
   memory: "64Mi"
   cpu: "250m"
 limits:
   memory: "128Mi"
   cpu: "500m"
```
- metadata.name:集群的名字, 必须填写
- metadata.namespace : 集群所在命名空间,根据当前用户所在项目调整  $\blacksquare$
- spec.replicas:集群memcached的数量
- spec.version: 使用的memcached版本, 例如 v1.5
- spec.setup: 集群模式, 分片(sharded), 副本(replset), 只能二选一
- spec.nodeSelector: 指定这些memcached节点调度到哪里, 可以不写
- spec.affinity: 通过设置标签选择, 让memcached节点调度到某些节点上去, 可以 不写。
- spec.resources : 用来设置每个节点使用的cpu和内存用量。可以不写 推荐cpu和内存配置 **1C/512Mi**
- o 创建完成后,可以在 容器云--容器应用--Operator 应用 或者 operator详情 查看创建的集群。
	- 容器云--容器应用-Operator 应用查看

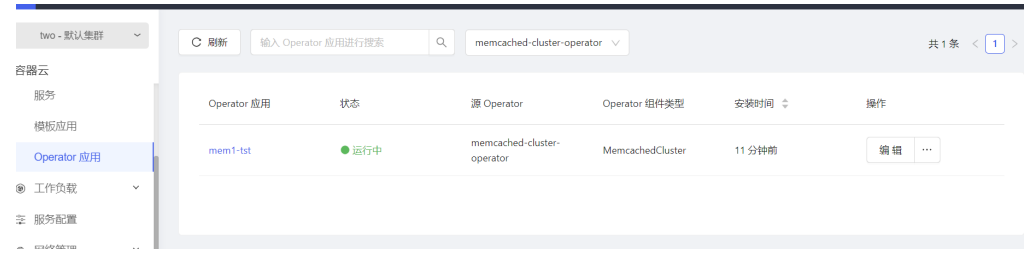

### ■ Operator详情位置查看

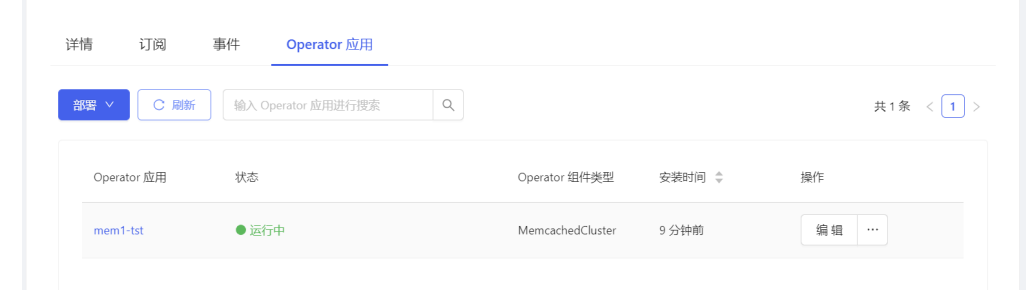

### 查看memcached集群详情

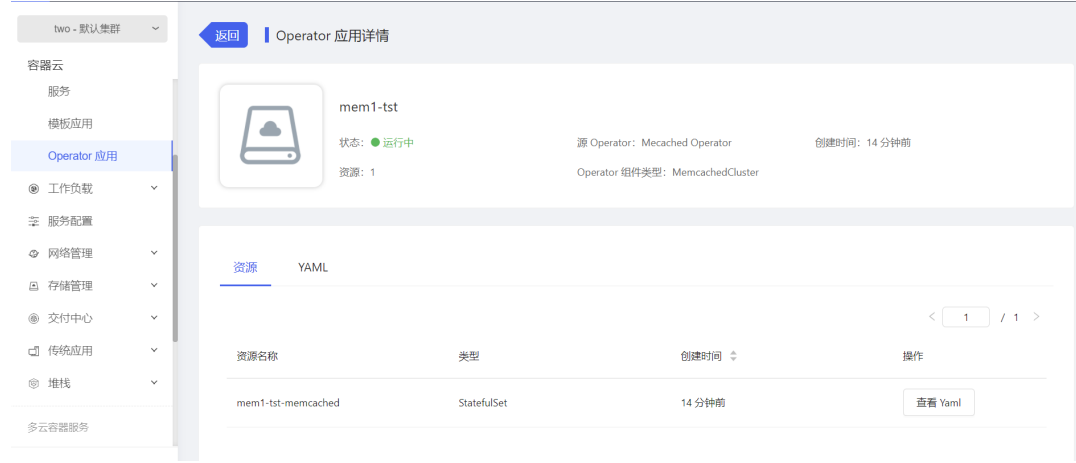

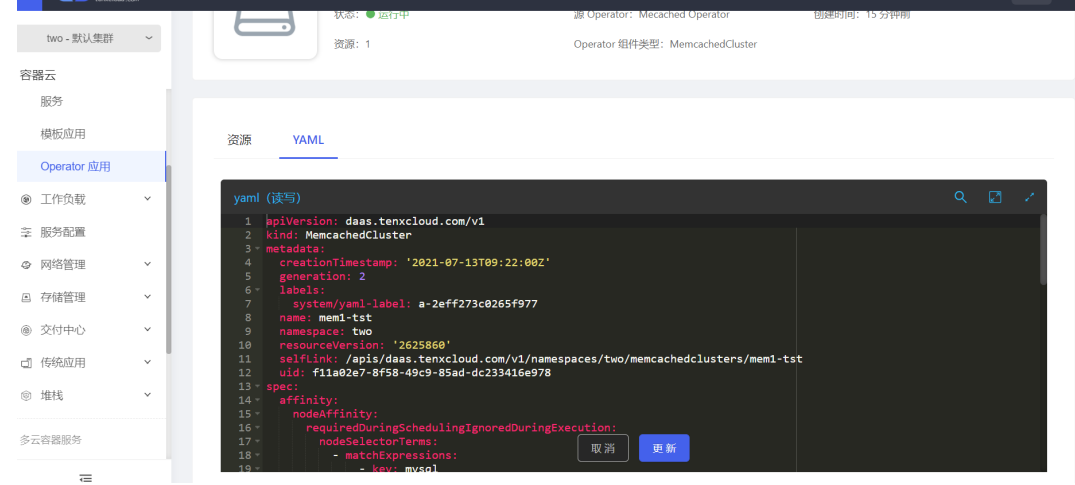

### **配置memcached访问**

○ 在 容器云--网络管理--应用路由 页面, 点击添加路由规则

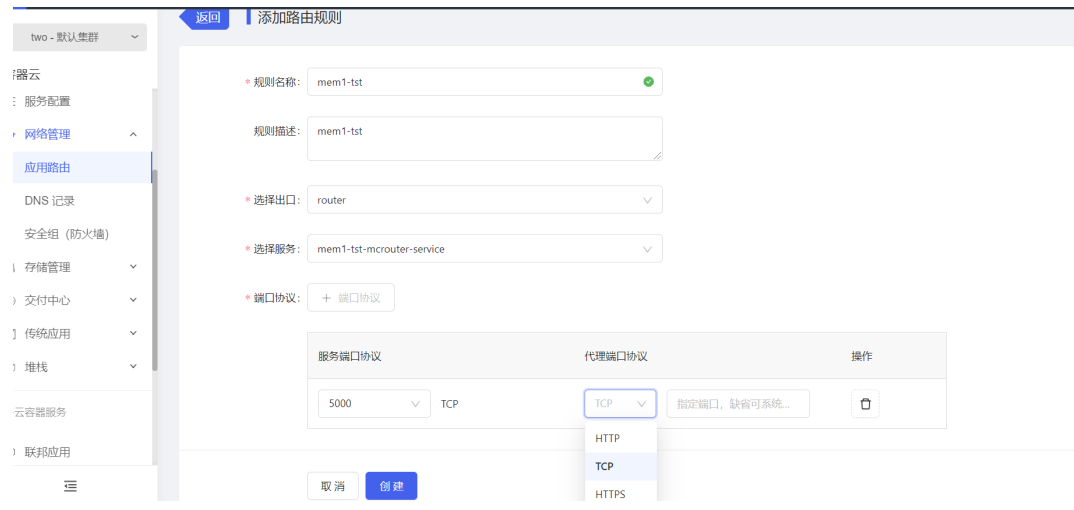

这里需要注意一下,在选择服务的时候,要选择带有 <cluser-name>-mcrouer-service 这样 的服务。端口协议选择 TCP

查看路由详情,得到访问出口的ip和端口信息

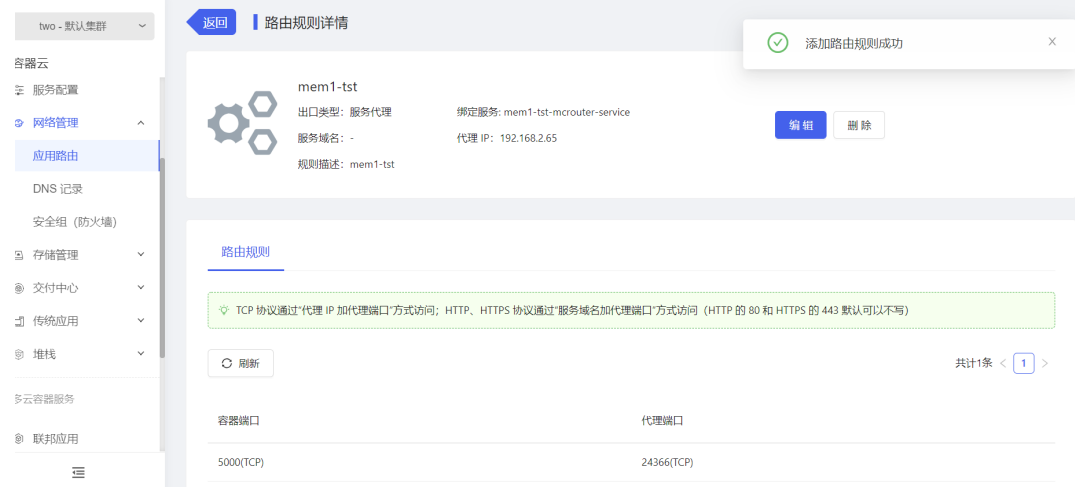

- **验证访问**
	- 通过刚添加的路由规则,可以知道出口的ip和端口,在主机通过 telnet 连接测试。
		- 插入,读取数据

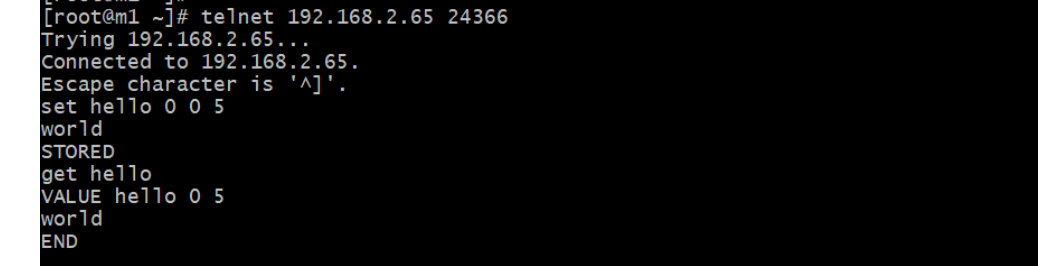

■ 集群是副本模式, 到每个pod节点查看

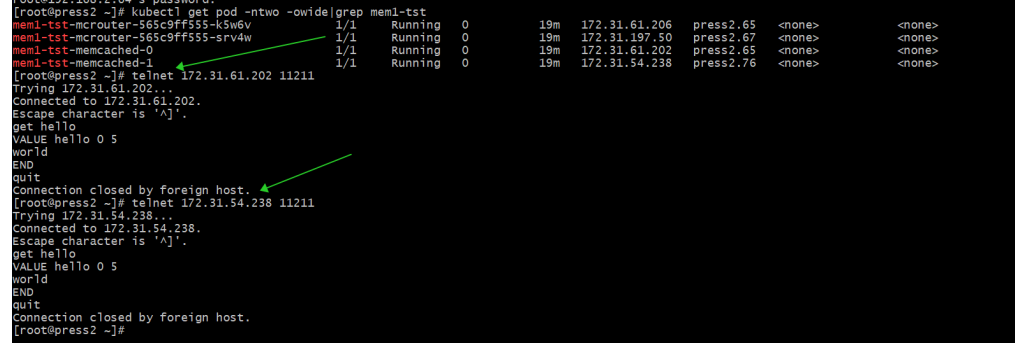

如果是分片模式,则只有其中一个节点会有数据。

**平台服务目录创建memcached**

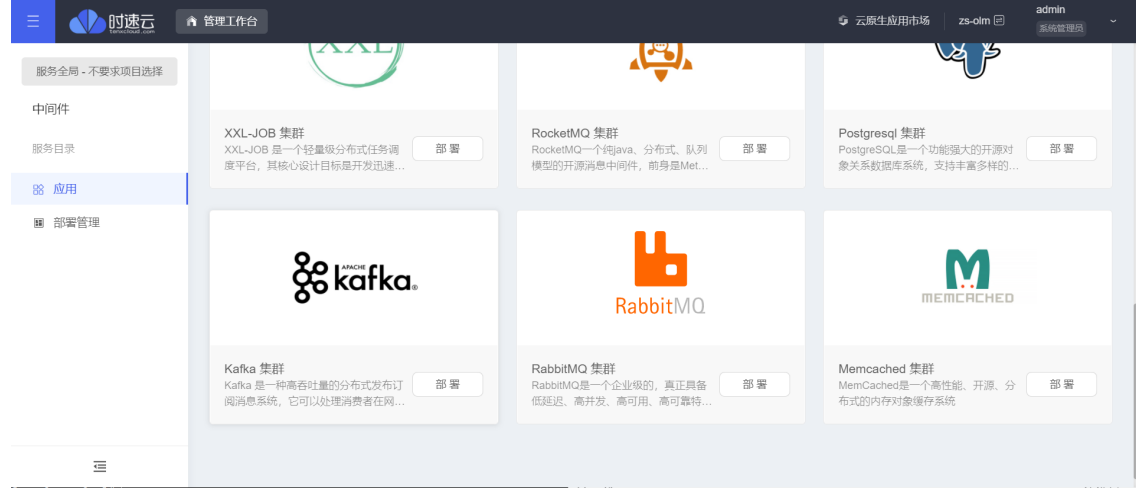

**填写安装信息**

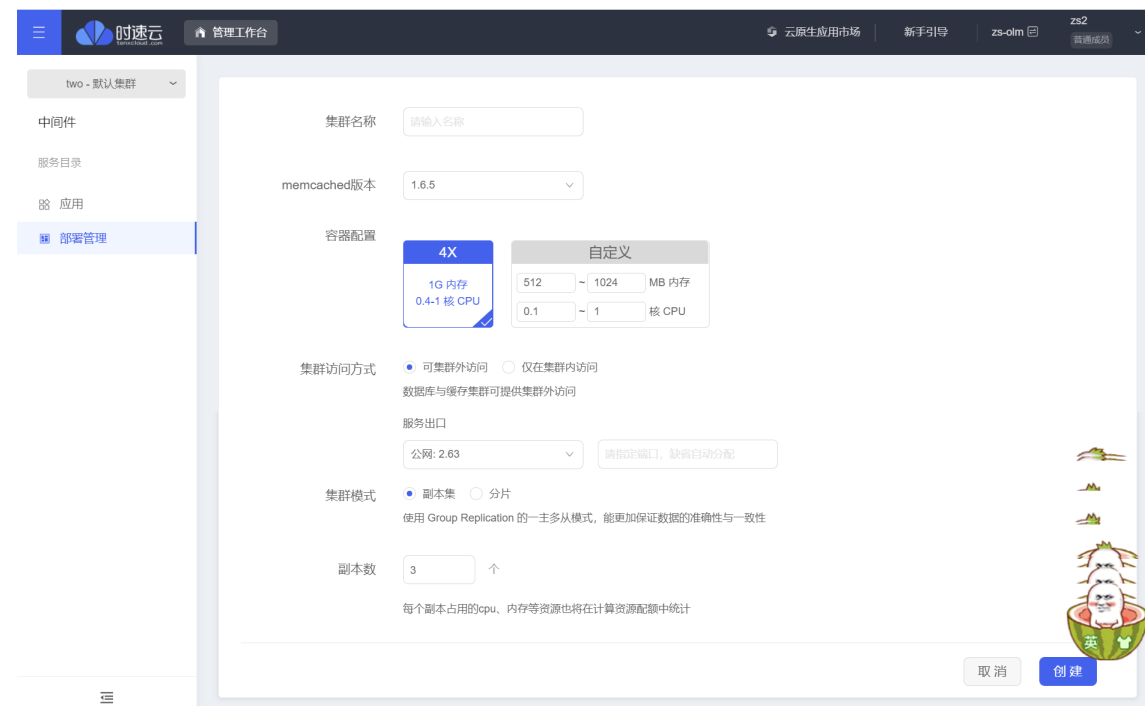

#### **创建完成,查看安装列表**

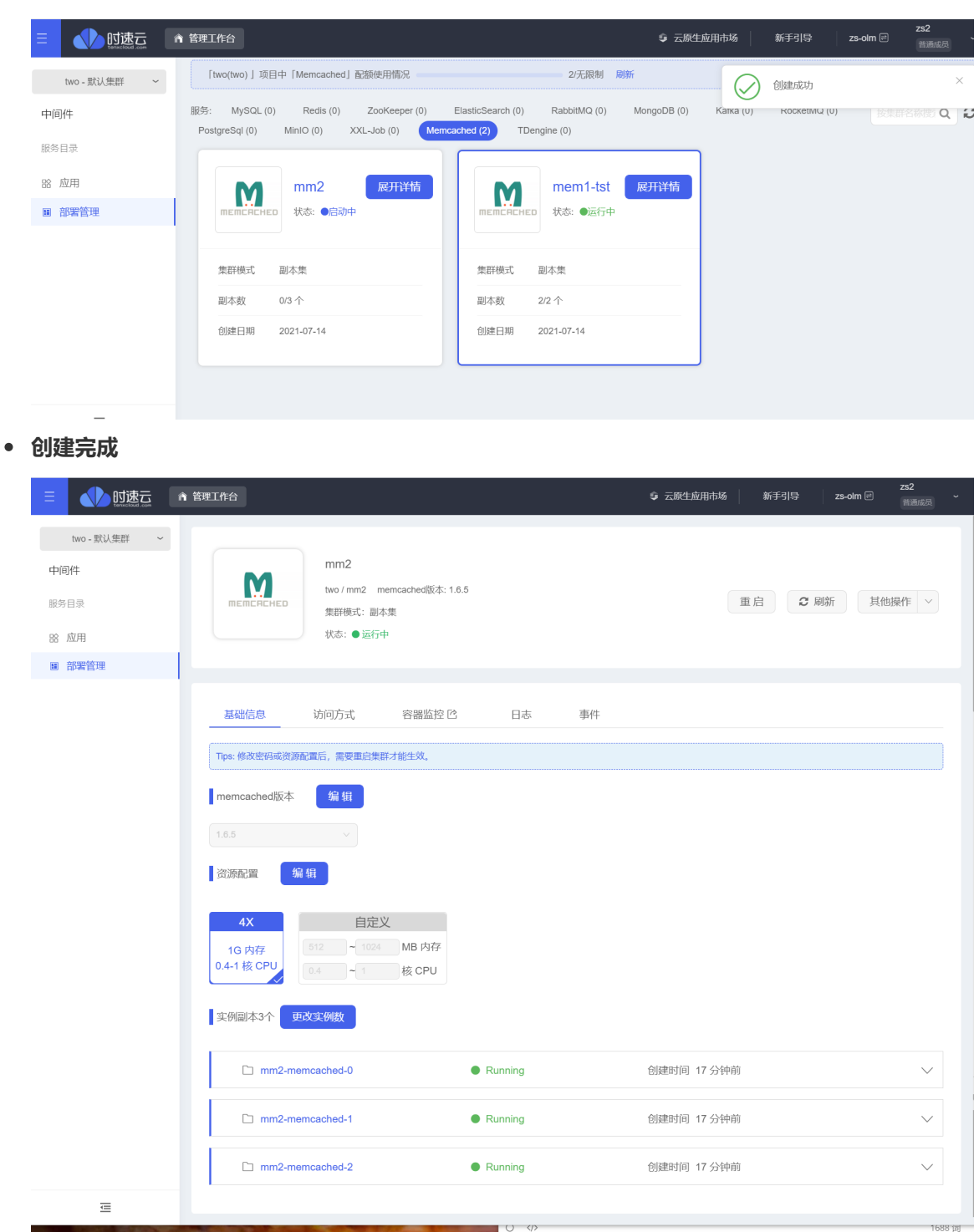

#### **验证访问**

配置访问方式

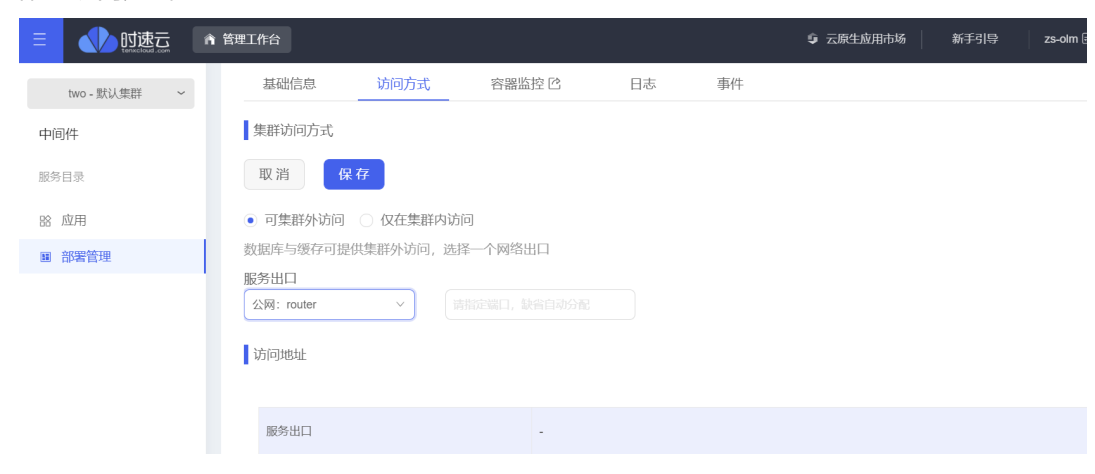

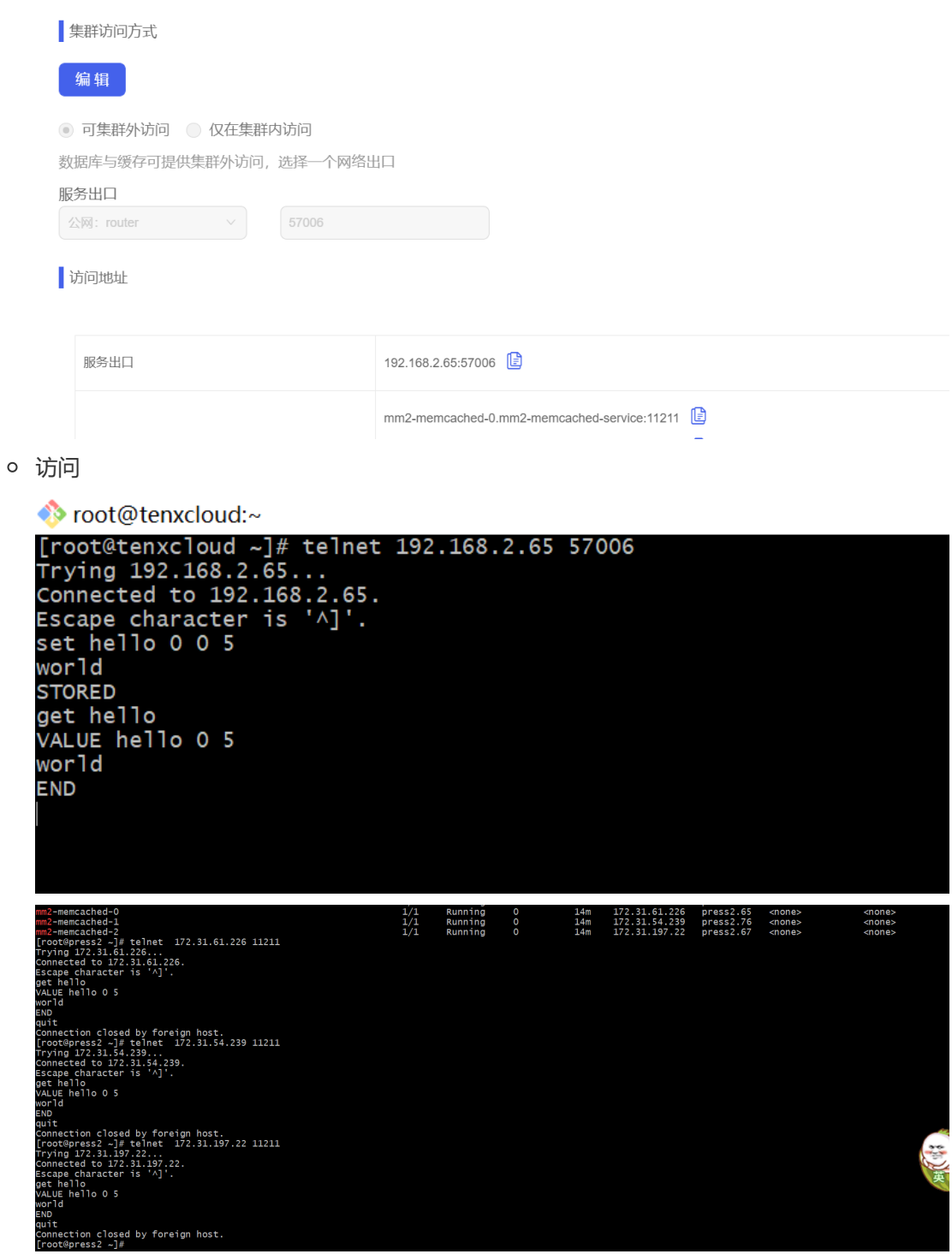

# **六、应用运维指南**

- **监控信息查看(2.64无prometheus)**
- **日志信息查看(2.64无日志组件)**